# BOOM ||<br>CRACK || **SOUNDS**

# THE RED SET

User's Guide

# TABLE OF CONTENTS

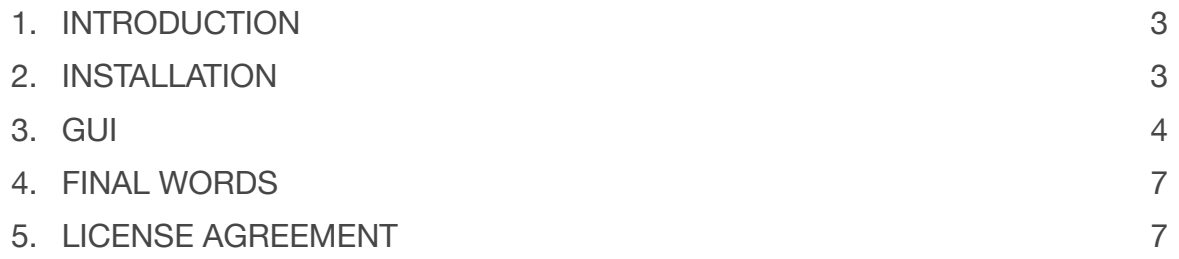

# <span id="page-2-0"></span>1. INTRODUCTION

THE RED SET was designed to refresh the way you work with programmed drums in a session. Each microphone channel includes bleed from all kit pieces, nothing is precooked, and there are enough balancing options to cover a variety of sonic terrain.

THE RED SET features:

- 17 Microphone Channels (3 stereo)
- 7.48 GB Library Size (reduced to 2.95 GB using Kontakt's lossless sample compression)
- 7419 Samples
- Up to12 Velocity Layers per articulation
- Up to 4 Round Robins per articulation

# <span id="page-2-1"></span>2. INSTALLATION

THE RED SET requires the full version of Kontakt to run with no restrictions. In Kontakt Player, the library will run for 15 minutes before timing out and requiring a restart.

To open the library you can double click on **THE RED SET.nki** (inside the Instrument folder) drag this file into the Kontakt interface, or select the file using the browser in Kontakt.

Do not remove any of the files or folders from the main encompassing folder - **[BOOM CRACK SOUNDS - THE RED SET]**. If you wish to move the library to another location on your computer, move this folder.

# <span id="page-3-0"></span>3. GUI

# MAIN MIXER

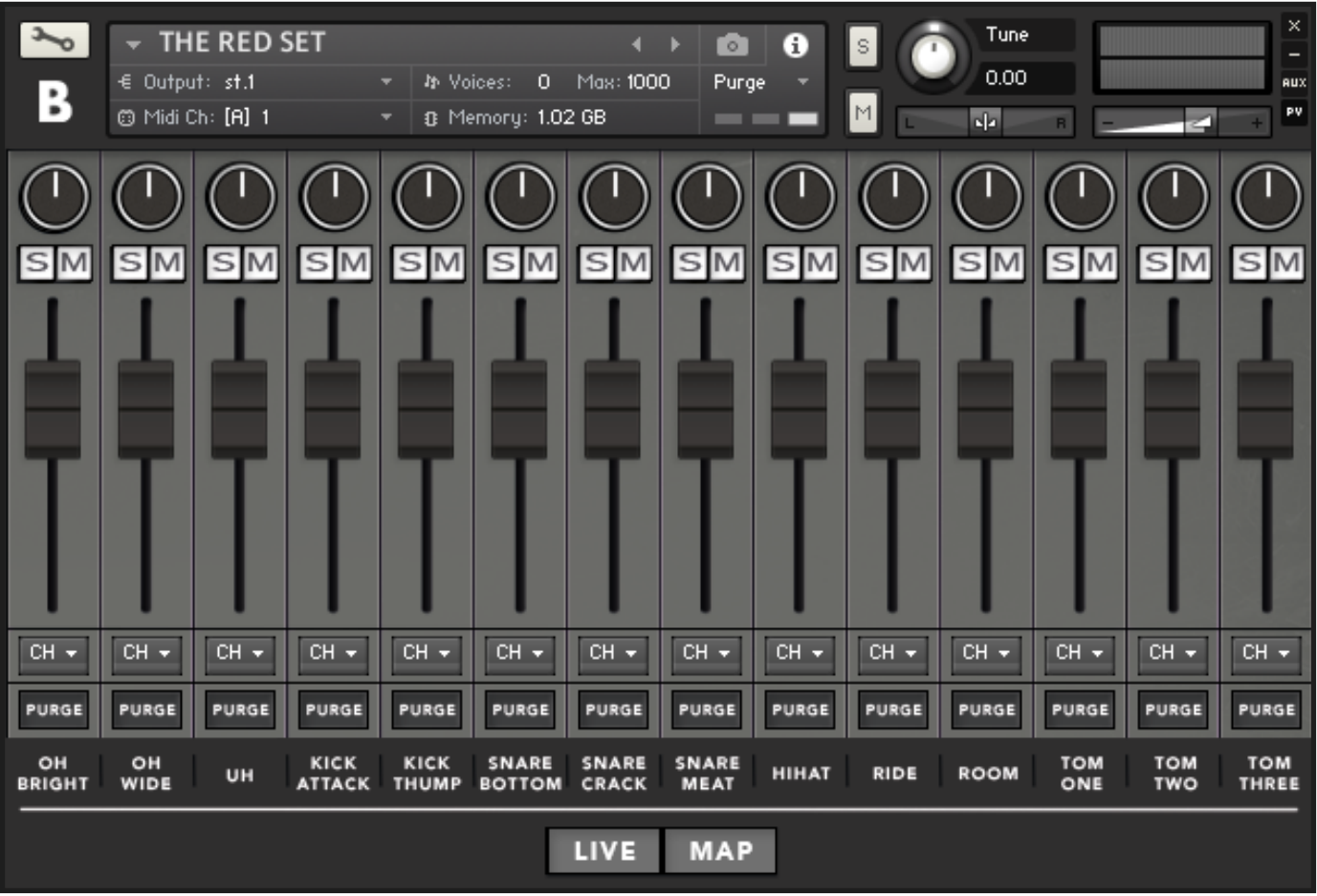

After loading, you are presented with the mixer page. You'll find the usual faders, solo, mute, pan with a few other features.

# CHANNEL OUTPUT SELECTOR

Use Kontakt's routing to mix & record individual tracks within your DAW.

### CH +  $CH$ cн PURGE st.1 st.2 **HIHAT** st.3  $mo.4$  $mo.5$

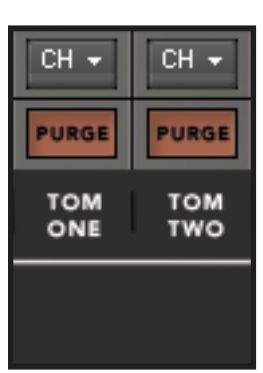

# PURGE

Purge any channels you aren't using to save RAM.

# LIVE MODE

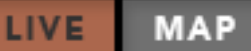

Each sample in THE RED SET has 10 milliseconds of space before the transient's start.

The purpose for this space is to ensure each hit is fully reproduced and it also gives you flexibility to nudge or phase align different channels.

Live mode should be used when initially writing/recording your drum parts to ensure each transient plays in-time with your host.\*

### *Suggested workflow:*

- Write/record drum parts in live mode
- Set each RED SET channel to a unique audio track in your DAW\*\* and de-select live mode
- Print the performance\*\*\* and nudge the printed tracks 10ms backwards. Proceed to mix further as necessary.

10ms is:

- $44.1 = 441$  samples
- $\cdot$  48 = 480 samples
- $\cdot$  96 = 960 samples
- 192 = 1920 samples

\* Live mode (when enabled) shifts each sample's start forward by 441 samples. If you are operating at samples rates higher than 44.1, you will still experience some (very) slight delay.

\*\* Steps to set up multiple DAW outputs from within Kontakt can be found on the Native Instruments [website](https://support.native-instruments.com/hc/en-us/articles/210306605-How-to-Create-Multiple-Outputs-in-KONTAKT-5-and-Route-Them-to-my-Host-Sequencer).

\*\*\* If you don't print all RED SET channels at once, be sure to hit the Kontakt restart button(!) button before each print to ensure the same performance on playback.

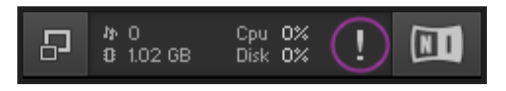

# SAVING MIXER/MIDI SETTINGS

Use the snapshot feature in Kontakt to store mixer & midi mapping templates. This feature only works with the full version of Kontakt.

# MIDI Map

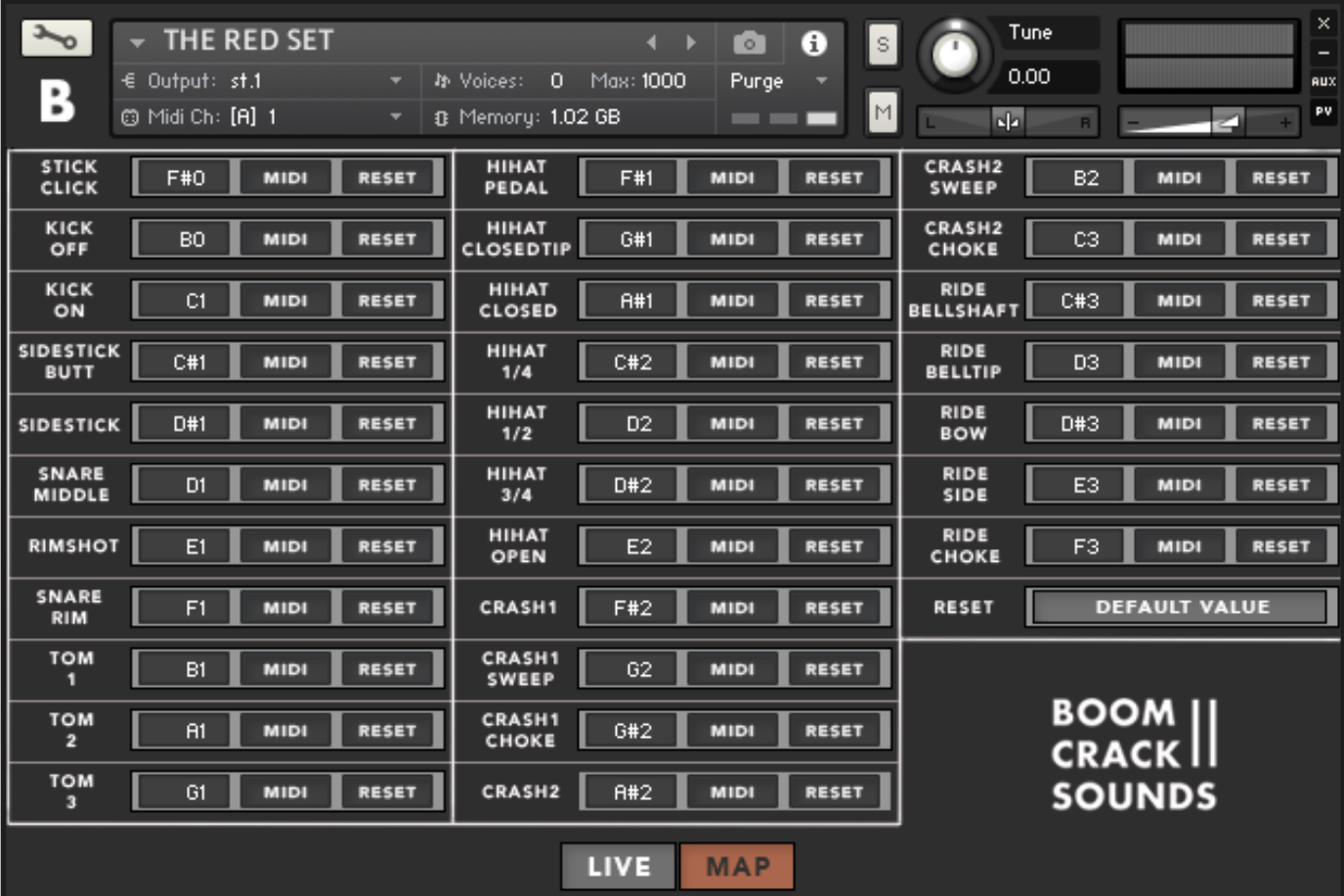

Hitting the Map Button reveals the midi mapping control page.

# **MIDI LEARN**

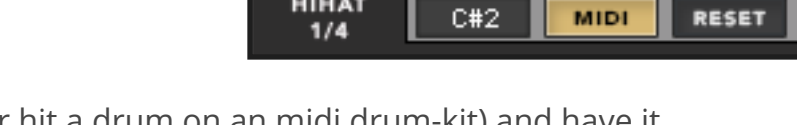

**HIHAT** 

Hitting MIDI lets you play a note (or hit a drum on an midi drum-kit) and have it assigned to the articulation. You must de-select this button to prevent further changes.

# MIDI RESET

Hitting RESET returns the articulation to it's default MIDI value.

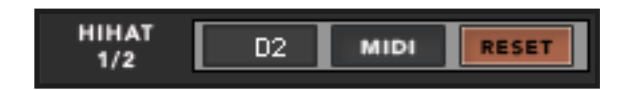

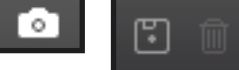

# MIDI DEFAULT

Hitting DEFAULT VALUE returns **all** articulations to their default values.

# <span id="page-6-0"></span>4. FINAL WORDS

Below are some suggestions for you to get the most out of the library.

- Use less mics see how few mics you can use to get to the sound you want.
- Treat each fader as if it were a stop on an organ and blend appropriately.
- Listen to depth of field e.g. how far forward or back do you want the snare to be? For a forward sound, use the OHBRIGHT channels & fill out the missing parts of the spectrum with the close mics. To place the snare in the background, use the UH channels and less close mics.
- Split the stereo channels into mono. Try using just one of the mono mics from the OHWIDE channel as your main drum sound.
- Experiment with phase alignment. You can get more transient energy with phase alignment, often creating a tighter sound. More transient can mean lower overall RMS.
- Mix it like a real kit! Either use bleed creatively, or gate it. See how far you can get just by balancing the faders before you reach for eq/compression.

# <span id="page-6-1"></span>5. LICENSE AGREEMENT

### **Last updated: 24.06.18**

Please read this End User License Agreement ("Agreement") carefully before downloading or using THE RED SET ("Software"). By downloading or using the Software, you are agreeing to be bound by the terms and conditions of this Agreement. If you do not agree to the terms of this Agreement do not download or use the Software.

### **License**

BOOM CRACK SOUNDS LTD grants you a revocable, nonexclusive, nontransferable, limited license to download, install and use The Software solely for your personal purposes in your original musical compositions and productions, strictly in accordance with the terms of this Agreement.

# **Restrictions**

You agree not to, and you will not permit others to: a) license, sell, rent, lease, assign, distribute, transmit, host, outsource, disclose or otherwise commercially exploit the Software or make the Software available to any third party. You are strictly forbidden to include any content contained within The Software into any other sample instrument, library, commercial library of musical and/or sound effect samples, or software or hardware of any kind without prior written consent.

# **Warranty**

The Software is provided "AS IS" without warranty of any kind, express of implied, including but not limited to the warranties of merchantability, fitness for a particular purpose and non-infringement. BOOM CRACK SOUNDS LTD renounce any warranty that The Software will be error free, and may cause damage to your laptop/desktop computer(s) or to you.

# **Liability**

In no event shall BOOM CRACK SOUNDS LTD be liable for any claim, damage or other liability arising from, out of or in connection with The Software. You are wholly liable for any damage or loss incurred as a result of operating The Software.

### **Term and Termination**

This Agreement shall remain in effect until terminated by you or BOOM CRACK SOUNDS LTD.

BOOM CRACK SOUNDS LTD may, in its sole discretion, at any time and for any or no reason, suspend or terminate this Agreement with or without prior notice.

This Agreement will terminate immediately, without prior notice from BOOM CRACK SOUNDS LTD, in the event that you fail to comply with any provision of this Agreement. You may also terminate this Agreement by deleting the Software and all copies thereof from your laptop or desktop computer(s).

Upon termination of this Agreement, you shall cease all use of the Software and delete all copies of the Software from your mobile device or from your desktop.

# **Copyright**

BOOM CRACK SOUNDS LTD retains full copyright privileges and complete ownership of all recorded sounds, instrument programming, documentation, source code, artwork, graphics and anything that The Software contains. All rights not expressly granted to you are reserved.

# **Refunds**

No refunds are available if you have downloaded The Software.

# **Severability**

If any provision of this Agreement is held to be unenforceable or invalid, such provision will be changed and interpreted to accomplish the objectives of such provision to the greatest extent possible under applicable law and the remaining provisions will continue in full force and effect.

# **Indemnification**

You agree to defend BOOM CRACK SOUNDS LTD, its subsidiaries, affiliates and/or their respective successors and assigns, officers, directors, employees, agents, licensors, representatives, advertisers, business and promotional partners, operational service providers, suppliers, resellers and contractors (the "BOOM CRACK SOUNDS LTD Indemnified Parties") against any and all claims, demands and/or actions and indemnify and hold the BOOM CRACK SOUNDS LTD Indemnified Parties harmless from and against any and all losses, damages, costs and expenses (including reasonable attorneys' fees), resulting from any breach or violation of this EULA, infringement, misappropriation or any violation of the rights of any other party, violation or noncompliance with any law or regulation, the breach or violation of any term or condition of your Agreement with us, any use, alteration or export of The Software or otherwise in connection with this EULA. We reserve the right to assume, at our expense, the exclusive defence and control of any claims or actions and all negotiations for settlement or compromise, and you agree to fully cooperate with us upon our request.

### **Law and Jurisdiction**

This Agreement shall be governed by and will be construed in accordance with English Law. Any disputes arising under or in connection with this Agreement shall be subject to the exclusive jurisdiction of the English Courts

### **Amendments to this Agreement**

BOOM CRACK SOUNDS LTD reserves the right, at its sole discretion, to modify or replace this Agreement at any time. If a revision is material we will provide at least 30 days notice prior to any new terms taking effect. What constitutes a material change will be determined at our sole discretion.

### **Contact Information**

If you have any questions about this Agreement, please contact us at [info@boomcracksounds.com](mailto:info@boomcracksounds.com)